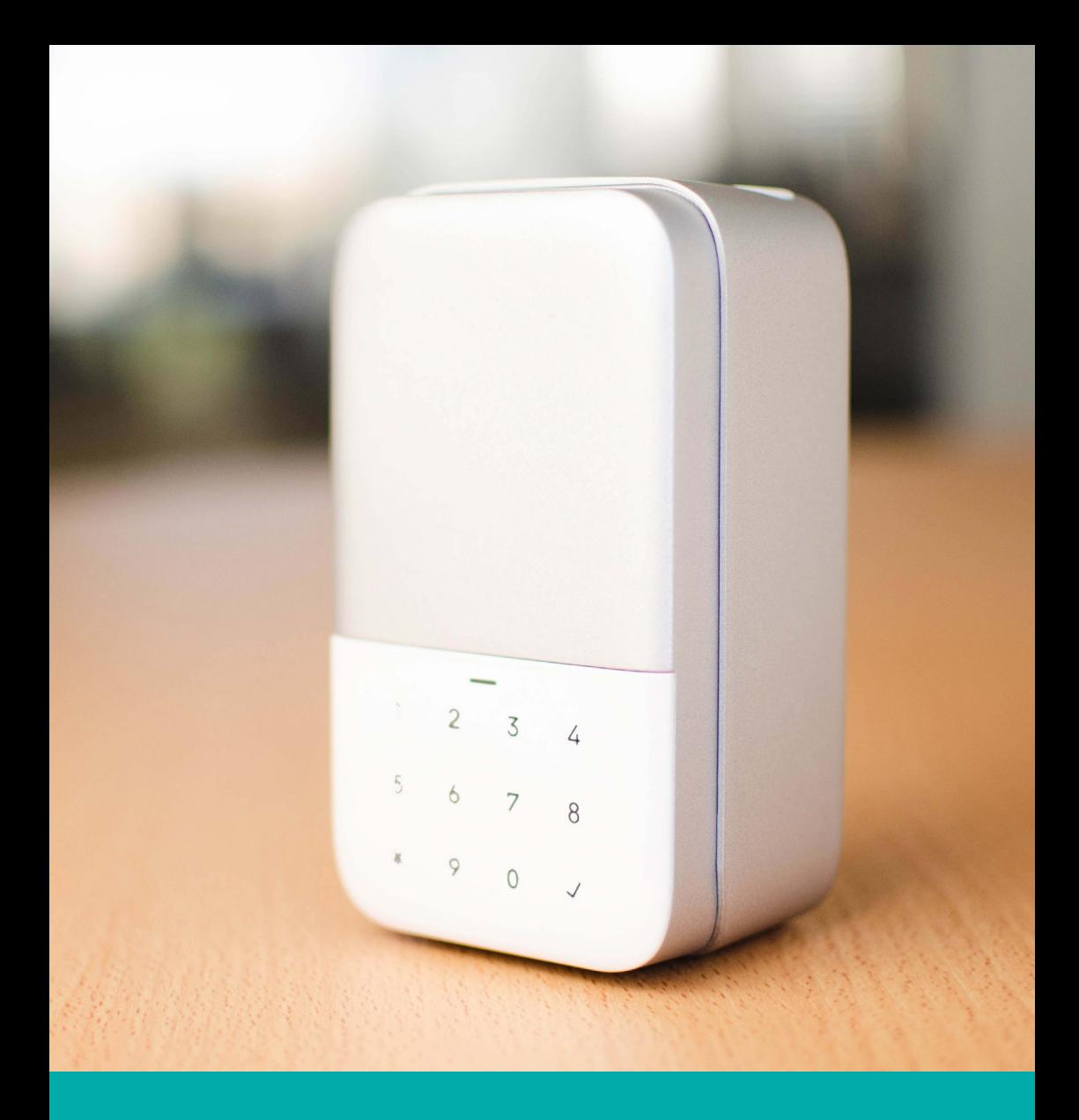

#### notice de montage

#### **contenu**

# 1 boite à clé 1 patron 1 autocollant  $\bigcirc$  $\subset$  $1 \quad 2 \quad 3$ 5 6 7 8  $\bigcirc$ X 9 0 1 anneau 4 vis 15mm 4 vis 30mm 4 chevilles à expansion 1 clé Allen

#### surface en bois

- **1** Utiliser le patron afin de positionner les 4 trous sur la surface
- **2** Ouvrir la boite à clés, la positionner en face des 4 trous, puis la fixer avec les 4 vis 15mm

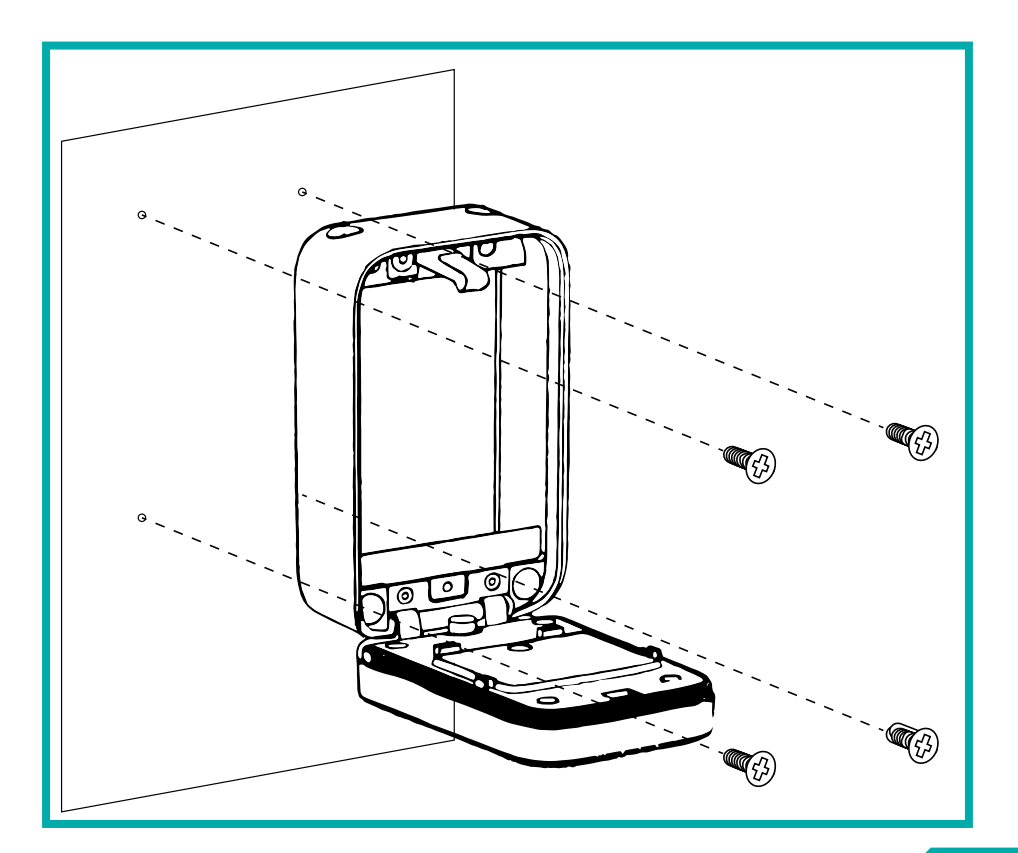

### **installation**

#### surface en ciment, brique, pierre

- **1** Utiliser le patron afin de positionner les 4 trous sur la surface
- **2** Utiliser une perceuse pour percer les trous en question, y insérer les 4 chevilles à expansion
- **3** Ouvrir la boite à clés, la positionner en face des 4 trous, la fixer avec les 4 vis 30mm et serrer les vis

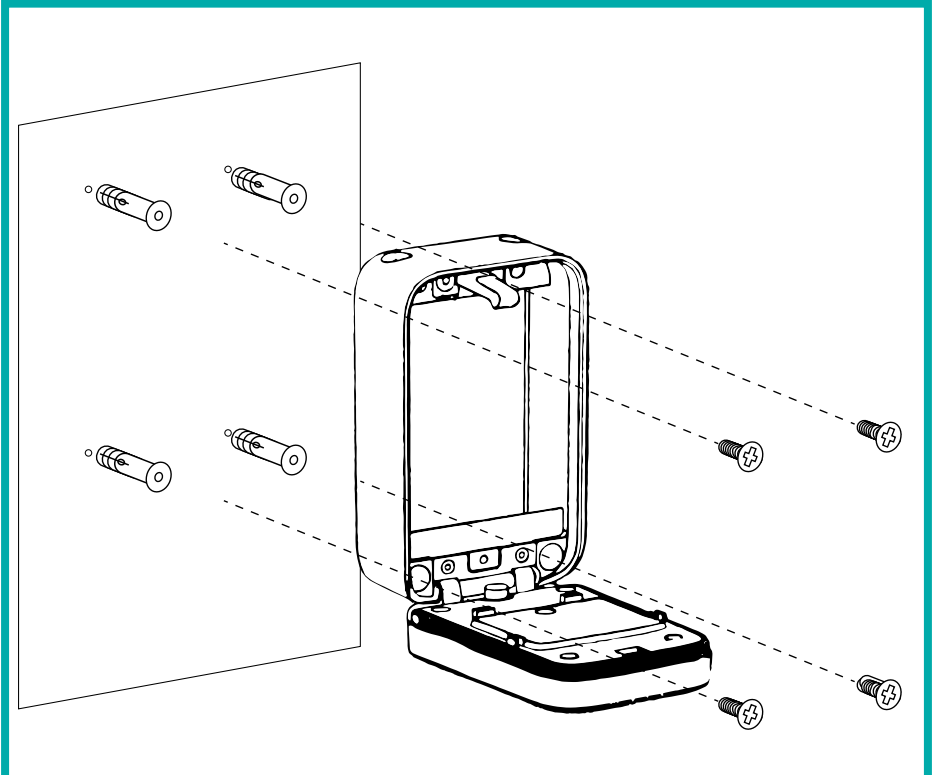

#### mise en place de l'anneau

- **1** Ouvrir la boîte à clés et retirer les 2 vis en place
- **2** Retirer également les deux plugs en silicone sur le dessus de la boite
- **3** Fixer la poignée, puis la serrer grâce aux deux vis retirées précédemment

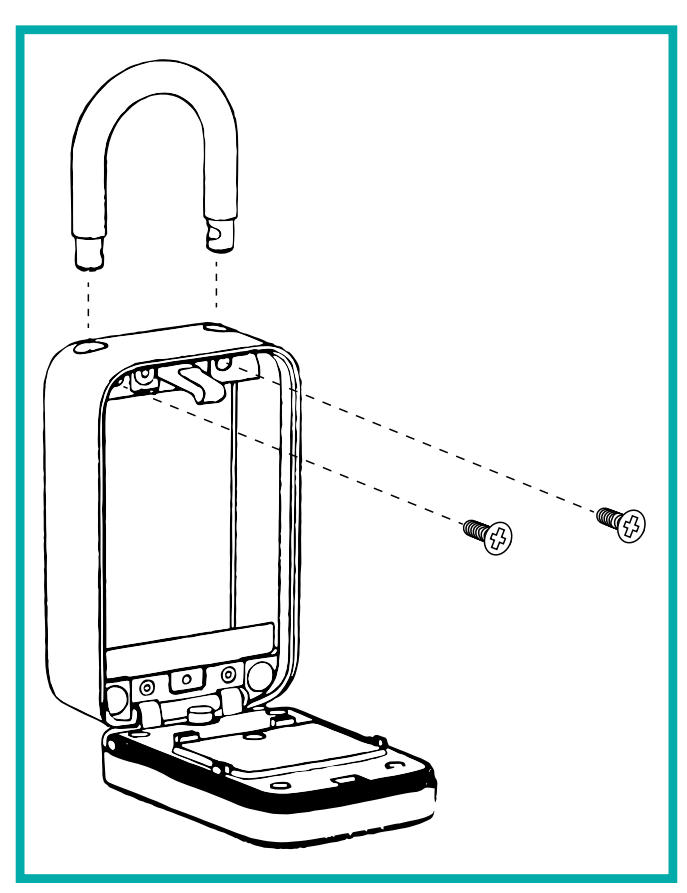

### **installation**

#### surface en verre (autocollant)

- **1** Nettoyer la surface où vous voulez coller votre boite à clés, ainsi que le dos de la boite à clés
- **2** Retirer la protection (blanche) de l'autocollant présent dans la boite, puis le coller sur le dos de la boite à clés
- **3** Presser quelques dizaines de secondes l'autocollant sur le dos de la boite et retirer la protection rouge de l'autocollant
- **4** Coller et presser la boite à clés contre la surface pendant une dizaine de secondes

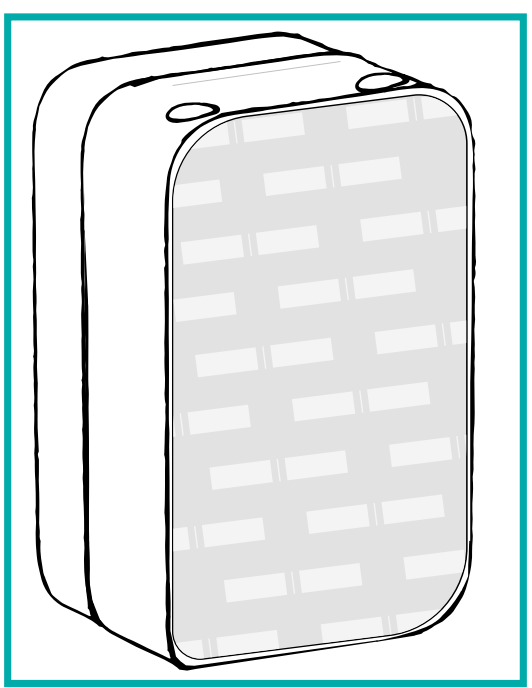

## **changement de piles**

**1** Grâce à la clé Allen, accrochée sur la face avant, à l'intérieur de la boite ; dévisser le capot à pile

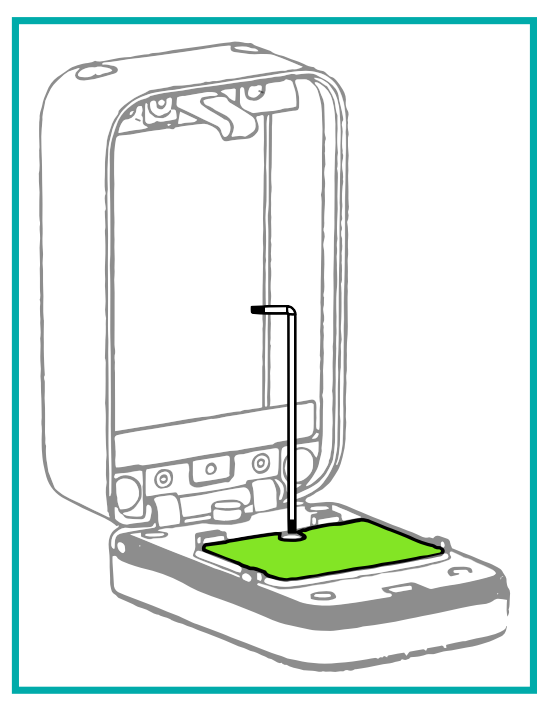

- **2** Retirer les piles usagées, et les remplacer par de nouvelles piles AAA
- **3** Remettre le capot en place et le visser grâce à la clé allen

#### ajout de la boite à clés

Vérifier que votre **bluetooth** est activé

Dans le menu « **Objet** », choisir un lieu, cliquer sur le **+** en haut à droite, puis cliquer sur « Evy 2 »

Lorsque le bluetooth a détécté votre boite à clés, la sélectionner, lui donner un nom et valider

### ajout de la boite à clés (scan)

Dans le menu « **Objet** », choisir un lieu, cliquer sur le + en haut à droite, puis cliquer sur « **Ajouter un équipement (SCAN)** »

Grâce à la **clé Allen**, accrochée sur la face avant, à l'intérieur de la boite ; **dévisser le capot** juste à côté, et **scanner le QR Code** affiché sur celui-ci

Donner un nom à la boite à clés et valider

#### création d'un accès code

#### Dans le menu « **Accès** », cliquer sur le **+** , **sélectionner la boite à clés** voulue, puis cliquer sur « **Ajouter un code de digicode** »

Donner un **nom** à l'accès, **définir le code** (entre **6 et 12 caractères**), et le **type d'accès**.

Pour un accès non permanent, définir une **plage horaire** puis valider

#### création d'un accès smartphone

Dans le menu « **Accès** », cliquer sur le **+** , **sélectionner la boite à clés** voulue, choisir le type d'accès souhaité, puis valider

#### **www.elocky.com**

+33 (0)5.35.54.92.00 contact@elocky.com